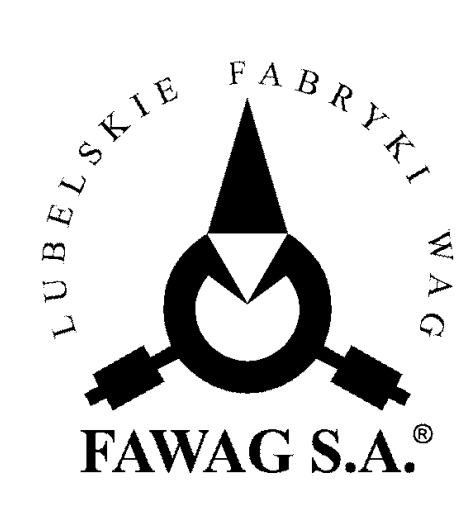

# **OPIS TECHNICZNY I INSTRUKCJA OBSŁUGI WAGI POMOSTOWEJ**

# TP – 60/1 TP – 150/1 "Rubin"

**LUBELSKIE FABRYKI WAG "FAWAG" S.A. 20-954 LUBLIN, ul. Łęczyńska 58** tel. 81 746-10-41, 81 745-06-40 tel./ fax 81 745-06-38, 81 745-06-41 e-mail: mark@fawag.pl internet: www.fawag.pl

**LUBLIN, 10 MAJ 2012**

# **SPIS TREŚCI**

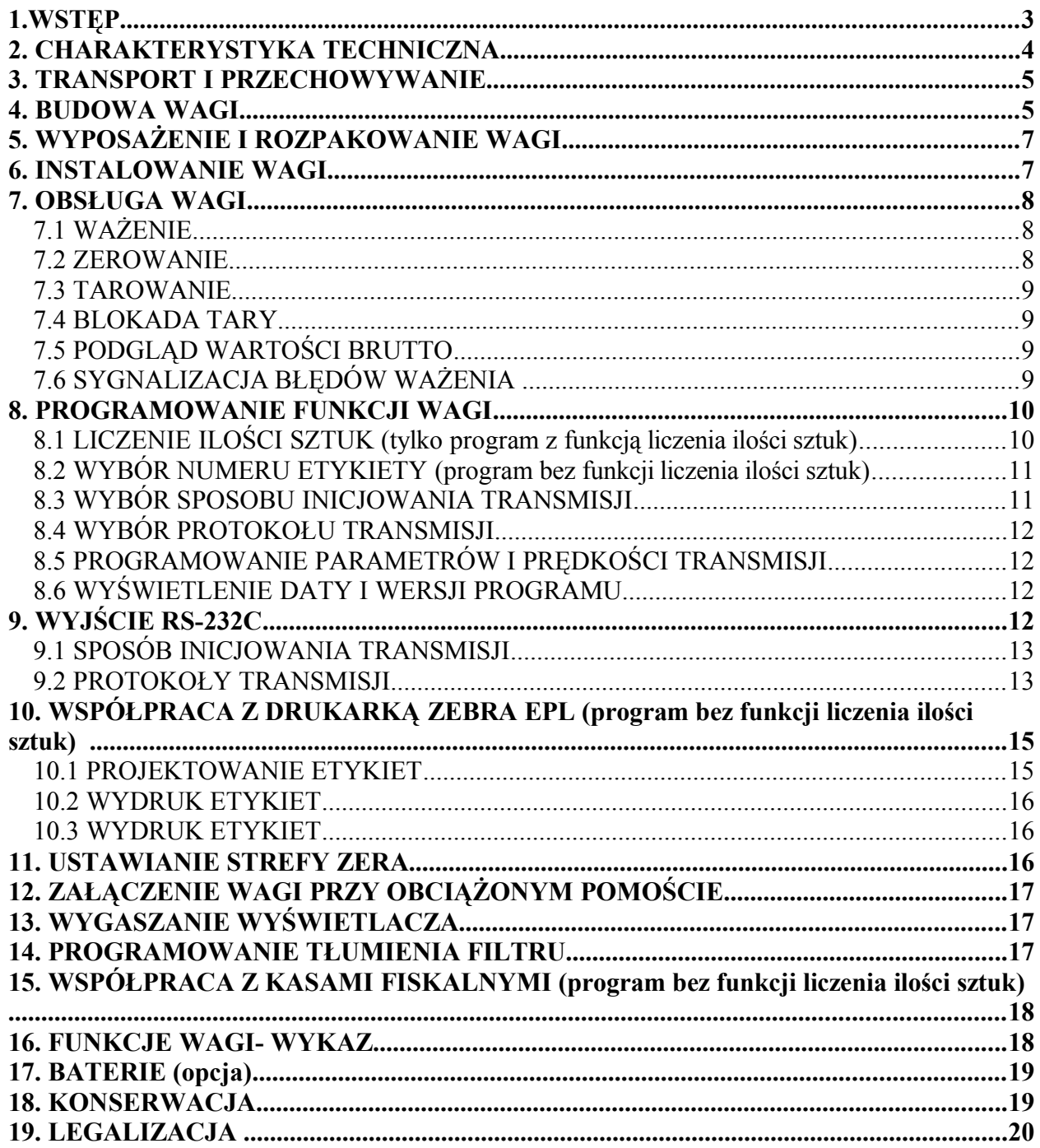

## **1.WSTĘP**

Niniejsza instrukcja stanowi opis wagi 1-przetwornikowej typu TP-60/1, TP-150/1 "Rubin", z cyfrowym odczytem wartości masy.

Jest ona nowoczesnym elektronicznym przyrządem pomiarowym służącym do określania masy ciała. Waga ta posiada w wykonaniu standardowym funkcję ważenia tary, umożliwiającą ważenie towarów netto w opakowaniach oraz funkcję automatycznego zerowania masy pustego pomostu.

Ze względu na swoją uniwersalność waga ta może pracować w dowolnych miejscach układów i ciągów produkcyjnych. Waga nie może być narażona na opady atmosferyczne i bezpośrednie działanie wody, nie może pracować w przestrzeni zagrożonej wybuchem i w środowisku działającym korodująco.

Oznaczenie stosowanego w mierniku oprogramowania:

PX XXX - program bez funkcji liczenia ilości sztuk,

LX XXX - program z funkcją liczenia ilości sztuk,

gdzie:X XXX – wersja programu.

Zastosowany w mierniku rodzaj oprogramowania można sprawdzić w funkcji **F 6** WYŚWIETLENIE DATY I WERSJI PROGRAMU (patrz rozdz. 8.6).

Miernik wagi jest uniwersalnym układem elektronicznym posiadającym następujące funkcje:

- ważenie towarów,
- tarowanie,
- blokada tary,
- podgląd masy brutto,
- automatyczne zerowanie masy pustego pomostu,
- automatyczne wygaszanie wyświetlacza,
- wyjście szeregowe RS-232C do komputera lub drukarki,
- filtr masy,
- współpraca z kasami fiskalnymi (program bez funkcji liczenia ilości sztuk),
- liczenie ilości sztuk detali o jednakowej masie jednostkowej (tylko program z funkcją liczenia ilości sztuk),
- współpraca z drukarką etykiet firmy ZEBRA EPL (program bez funkcji liczenia ilości sztuk).

## **UWAGA !!!**

- **1. Funkcje wagi zależą od zastosowanej wersji oprogramowania miernika.**
- **2. Stosować się do instrukcji obsługi i oznaczeń zawartych na mierniku.**

# **UWAGA !!!**

PRODUCENT ZASTRZEGA SOBIE PRAWO WPROWADZANIA ZMIAN KONSTRUKCYJNYCH WYNIKAJĄCYCH Z POSTĘPU TECHNICZNEGO BEZ POWIADAMIANIA UŻYTKOWNIKA.

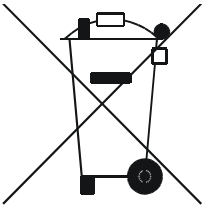

Symbol odpadów pochodzących ze sprzętu elektrycznego i elektronicznego (WEEE – ang. Waste Electrical and Electronic Equipment)

## **UWAGA !!!**

**WAGA NIE JEST URZĄDZENIEM GOSPODARSTWA DOMOWEGO**

## **UWAGA !!!**

**Użycie symbolu WEEE oznacza, że niniejszy produkt nie może być traktowany jako odpad domowy. Zapewniając prawidłową utylizację pomagasz chronić środowisko naturalne. W celu uzyskania bardziej szczegółowych informacji dotyczących recyklingu niniejszego produktu należy skontaktować sie z przedstawicielem władz lokalnych, dostawcą usług utylizacji odpadów lub sklepem, gdzie nabyto produkt.**

# **2. CHARAKTERYSTYKA TECHNICZNA**

 **Dane techniczne :**

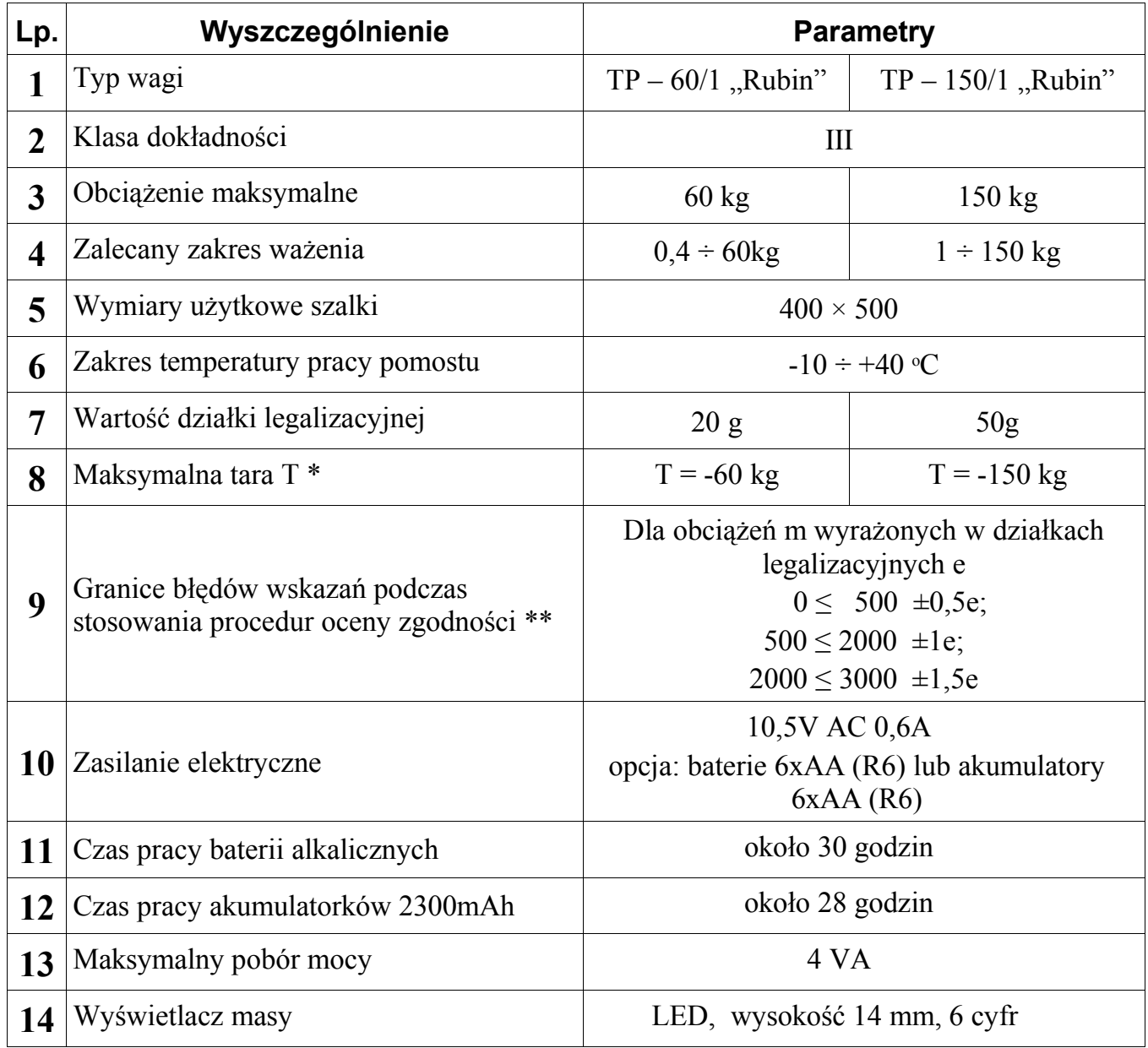

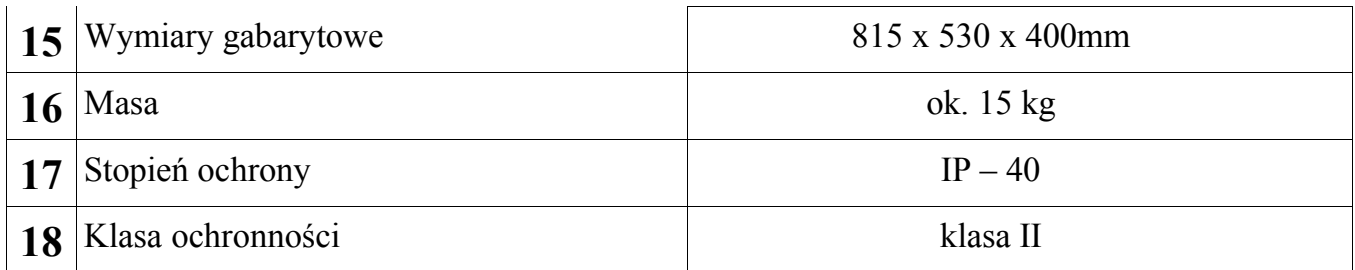

\* Masa tary powoduje zmniejszenie zakresu ważenia o wartość tary

\*\* Błędy graniczne dopuszczalne wag w użytkowaniu, równe są dwukrotnym wartościom błędów granicznych dopuszczalnych wag (podczas stosowania procedur zgodności) określonym w tabeli.

**OSTRZEŻENIE** W przypadku dłuższego nie używania baterii należy je wyjąć z miernika. Jako zamienniki należy stosować wyłącznie baterie tego samego typu lub odpowiedniki zalecane przez producenta. Zużyte baterie usuwać zgodnie z instrukcjami producenta i lokalnymi przepisami. Rozładowane akumulatorki należy ładować w zewnętrznej ładowarce zgodnie z zaleceniami producenta.

## **3. TRANSPORT I PRZECHOWYWANIE**

Transport wagi powinien odbywać się obowiązkowo w opakowaniu fabrycznym, przy zachowaniu wszelkich wskazań wynikających z oznaczeń zawartych na opakowaniu. Miernik należy przechowywać w opakowaniu fabrycznym, w pomieszczeniu suchym pozbawionym działania czynników agresywnych, w temperaturze nie przekraczającej  $-20\degree C \div 60\degree C$ .

## **4. BUDOWA WAGI**

Wagi pomostowe TP-60/1, TP-150/1 "Rubin" są wagami, której konstrukcja oparta jest na jednym tensometrycznym przetworniku siły.

Waga składa się z dwóch zasadniczych zespołów:

I - podstawy z pomostem

II - miernika z cyfrowym wskaźnikiem wartości masy.

W podstawie wagi umieszczony jest tensometryczny przetwornik siły, na którym oparty jest pomost (1). Wyjście przewodu przetwornika znajduje się podstawie wagi. Przewód ten łączy się z miernikiem elektronicznym (urządzeniem odczytowym wagi).

Wagi wyposażone są w kolumnę (2) służącą do zamocowania na niej miernika elektronicznego (3). W celu poprawnych wskazań wagi należy za pomocą wykręcanych nóżek (5) wagę wypoziomować, tak aby pecherzyk powietrza w poziomniczce (4) znajdował się w zaznaczonym okręgu.

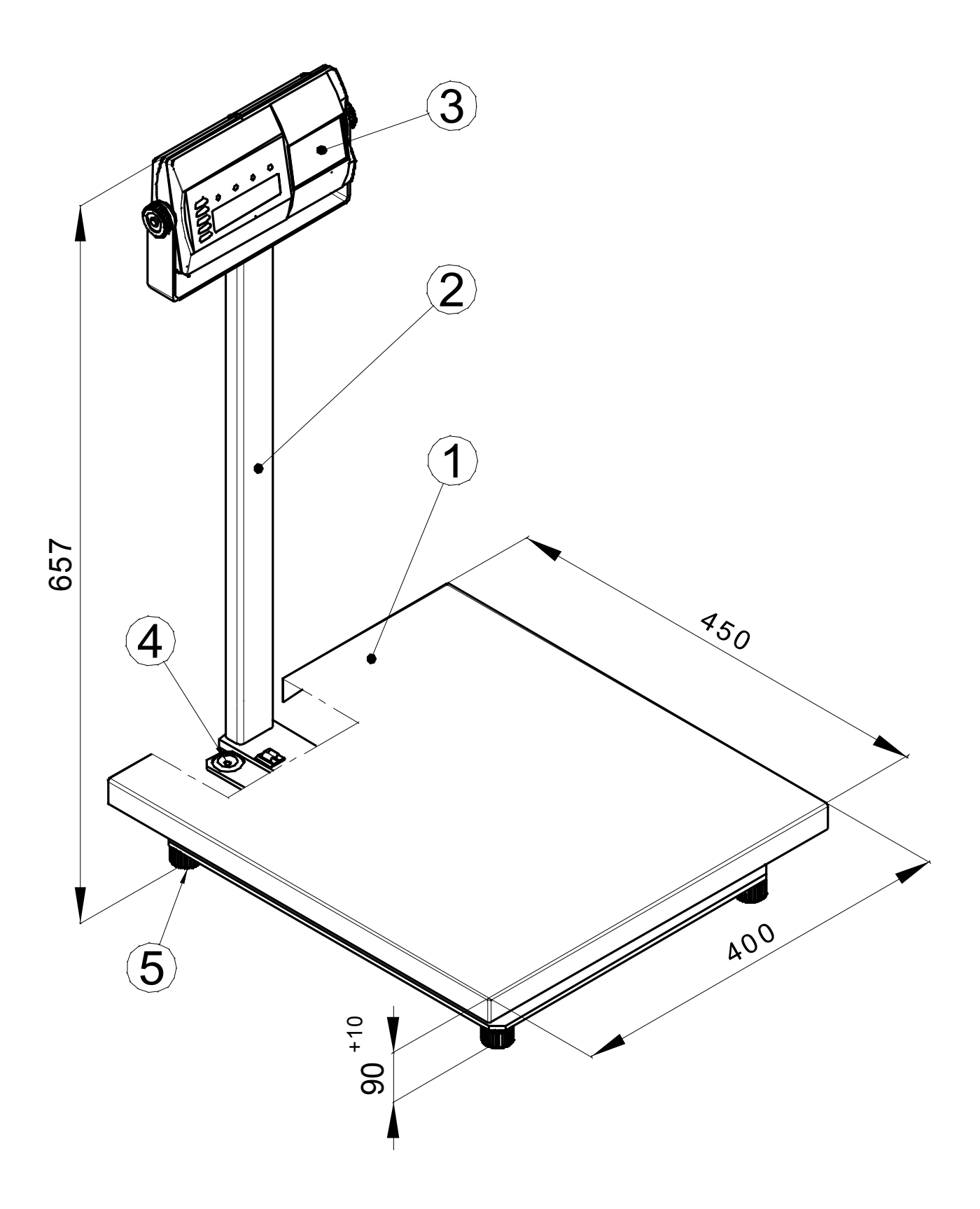

Rys.1. Waga TP-60/1, TP-150/1 "Rubin" 1- Pomost; 2- Kolumna; 3- Miernik; 4- Poziomniczka; 5- Miernik

# **5. WYPOSAŻENIE I ROZPAKOWANIE WAGI W Y P O S A Ż E N I E W A G I - S P E C Y F I K A C J A**

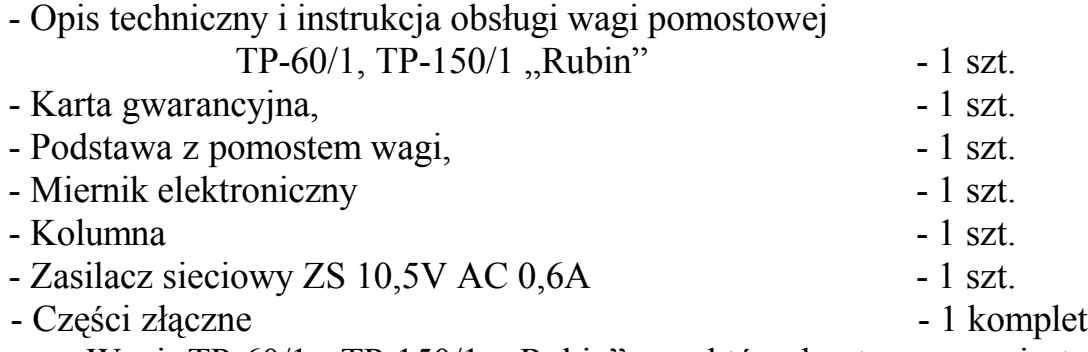

Wagi TP-60/1, TP-150/1 "Rubin", w których stosowana jest kolumna miernika elektronicznego, owinięta jest ona w papier pakowy i umieszczona na czas transportu także na opakowaniu podstawy.

Podczas rozpakowywania wagi należy przestrzegać wszelkich wskazań wynikających z oznaczeń zawartych na opakowaniach. Kolumnę miernika należy rozwinąć z papieru

i przygotować do zamontowania. Z opakowania wyjąć miernik. Pomost wyjąć **chwytając za jego dolną część.** Powierzchnie zewnętrzne ww. zespołów oczyścić z zanieczyszczeń powstałych w czasie rozpakowania. Z worka foliowego wyjąć części złączne mocujące miernik do kolumny oraz części złączne mocujące kolumnę do podstawy.

## **6. INSTALOWANIE WAGI**

**UWAGA: Nie należy wykręcać ani dokręcać śrub M10 znajdujących się w podstawie, malowanych na czerwono, służących do zabezpieczenia wagi przed przeciążeniem.**

- 6.1. Ustawić wagę w miejscu użytkowania na równym i sztywnym podłożu (**wagę można przenosić chwytając wyłącznie za spód podstawy**).
- 6.2. Kolumna ma być zamocowana we wsporniku. Kolumnę należy przykręcić do wspornika. W tym celu należy zdjąć ostrożnie blachę pomostu, włożyć do wspornika kolumnę. Kolumnę zabezpieczyć wkrętem (M8) znajdującym się w wyposażeniu wagi. Nadmiar kabla przetwornika tensometrycznego zwinąć pod blachą pomostu i zamocować przez zaciśnięcie opaską. Nadmiar opaski przyciąć. Mierniki ZOT-3 wer.4 posiadają stałe połączenie kablem z pomostem i należy zwrócić uwagę na ostrożne postępowanie podczas ich montażu.
- 6.3. Wagę należy wypoziomować przy pomocy podkręcania nóżek obserwując położenie wskaźnika poziomu znajdującego się na wsporniku, aby pęcherzyk powietrza zajął położenie dokładnie w środku oznaczonego na szkiełku okręgu. Sprawdzić czy przyleganie czterech naroży podstawy wagi do podłoża jest jednakowe po czym założyć zdjętą blachę pomostu.
	- 6.4. Podłączyć wagę do elektrycznej sieci zasilającej.

#### **UWAGA !!!**

**Włączenia wagi do sieci elektrycznej można dokonać dopiero po upływie około 4 godzin od momentu rozpakowania w miejscu gdzie będzie pracować.**

*Gniazdo sieciowe wagi powinno być włączone w oddzielny obwód zasilania dla urządzeń elektronicznych, wolny od zakłóceń, umożliwiający pracę przyrządów pomiarowych. Niedopuszczalne jest podłączenie wagi do obwodu zasilającego urządzenia posiadające silniki elektryczne lub układy sterowania, które mogą wpływać negatywnie na funkcjonowanie wagi.*

## **7. OBSŁUGA WAGI**

Załączenie miernika dokonuje się przez naciśnięcie i trzymanie klawisza  $\textcircled{D}$  przez czas około 1 sekundy. Wyłączenie miernika dokonuje się przez naciśnięcie klawisza . Po załączeniu miernika wykonywany jest test wyświetlaczy - na wyświetlaczu wyświetlane są kolejno cyfry, świecą się diody LED. Włączenia zasilania należy dokonywać przy nieobciążonym pomoście wagi. Po zakończeniu testu wyświetlana jest zerowa wartość masy, świeci się dioda ZERO - waga przygotowana jest do pracy w cyklu ważenia. Wyświetlenie komunikatu **L 0** oznacza ustawienie trybu pracy jako liczenie ilości sztuk. Podczas włączenia zasilania miernik automatycznie zeruje dodatkowe obciążenie nie przekraczające 4% obciążenia maksymalnego wagi liczone względem zera kalibracji wagi. Przekroczenie tego zakresu powoduje wyświetlenie po zakończeniu testu następującego komunikatu: nnnnn.

#### **UWAGA !!!**

 *Włączenie zasilania z baterii jest możliwe tylko po odłączeniu od miernika zasilacza zewnętrznego.* 

 *Włączenie funkcji* F7 *ZAŁĄCZENIE WAGI PRZY OBCIĄŻONYM POMOŚCIE wyłącza funkcję automatycznego zerowania.*

### **7.1 WAŻENIE**

Wagę należy obciążać łagodnie, bez wstrząsów. Niedopuszczalne jest przeciążanie wagi wielkością siły przekraczającą maksymalne obciążenie wagi. Umieszczanie obciążenia na brzegu pomostu jest niewskazane. Odciążenie pomostu poniżej zera powoduje wyświetlenie komunikatu: ------. Jeśli odciążona waga będzie uspokojona przez około 5 sekund, wskazania masy zostaną automatycznie wyzerowane. Włączenie niedociążonej wagi powoduje wyświetlenie komunikatu: **UUUUUU**. Jeżeli w ciągu około 1,5 minuty wskazania wagi mają wartość zero, wyświetlacz jest automatycznie wygaszany. Naciśnięcie dowolnego klawisza lub obciążenie pomostu wagi powoduje ponowne włączenie wyświetlacza. Przekroczenie obciążenia maksymalnego wagi o 9 działek legalizacyjnych powoduje wyświetlenie:  $n$ nnnnn. Waga posiada funkcję automatycznego śledzenia zera w zakresie zera dokładnego.

#### **7.2 ZEROWANIE**

Funkcja ZEROWANIE służy do ręcznego zerowania masy pomostu przed rozpoczęciem ważenia. Waga posiada możliwość ręcznego zerowania masy pomostu w granicach 4% obciążenia maksymalnego wagi, liczone względem zera uzyskanego podczas załączenia wagi. Zerowanie pomostu odbywa się po naciśnięciu klawisza  $\frac{B}{20c}$ .

#### **7.3 TAROWANIE**

Tarowania dokonuje się po naciśnięciu klawisza **<sup>T</sup>** . Masa tary ważona jest w całym zakresie pomiarowym wagi i powoduje zmniejszenie zakresu pomiarowego wagi o wartość tary. Funkcja tary potwierdzona jest świeceniem diody NETTO.

Zdjęcie ważonego towaru z szalki powoduje wyświetlenie masy tary ujemnej. Tarowanie ulega automatycznemu skasowaniu a wskazanie wagi powraca do zera gdy odciążona zostanie szalka (przy zerowym obciążeniu), po wskazaniu stabilnego wyniku ważenia netto większego od zera. Tarowanie można skasować również po zdjęciu wtarowanej masy z szalki (gdy na wyświetlaczu MASA wyświetlana jest ujemna wartość masy) i naciśnięciu klawisza **<sup>T</sup>** . Zgaśnie wówczas dioda NETTO a zaświeci się dioda ZERO. Kolejne naciśnięcie klawisza **<sup>T</sup>** przy niezerowym odczycie wartości masy powoduje ponowne wtarowanie.

#### **7.4 BLOKADA TARY**

Funkcja BLOKADA TARY służy do zapamiętania wartości tary. Postawienie opakowania na wadze i naciśnięcie klawisza **<sup>T</sup>** powoduje jego wtarowanie, kolejne naciśnięcie klawisza **<sup>T</sup>** przy zerowym odczycie masy, włącza funkcję blokady tary. Zaświecą się jednocześnie diody NETTO i B.TARY. Blokada tary uniemożliwia automatyczne wyzerowanie wartości tary. Odblokowanie tary dokonuje się przez kolejne naciśnięcie klawisza **<sup>T</sup>** , zgaśnie wówczas dioda B.TARY.

#### **7.5 PODGLĄD WARTOŚCI BRUTTO**

Podczas ważenia towaru z tarowaniem istnieje możliwość podglądu wartości brutto. Odczyt masy brutto odbywa się po naciśnięciu klawisza  $\frac{18}{100}$ , wówczas zaświeci się dioda BRUTTO, gaśnie NETTO, a na wyświetlaczu MASA pokazywana jest suma wartości masy netto i tary. Ponowne naciśnięcie klawisza  $\frac{B}{d}$  przywraca wyświetlanie masy netto. Podgląd wartości brutto ulega automatycznemu skasowaniu a wskazanie wagi powraca do zera gdy odciążona zostanie szalka (przy zerowym obciążeniu) po wskazaniu stabilnego wyniku ważenia netto większego od zera (zgaśnie dioda BRUTTO a zaświeci się dioda ZERO).

#### **7.6 SYGNALIZACJA BŁĘDÓW WAŻENIA**

W przypadku nieprawidłowej obsługi lub wykrycia błędu przez wagę, na wyświetlaczu MASA wyświetlane są komunikaty. Prawdopodobne przyczyny awarii oraz sposób usunięcia przedstawia poniższa tabela:

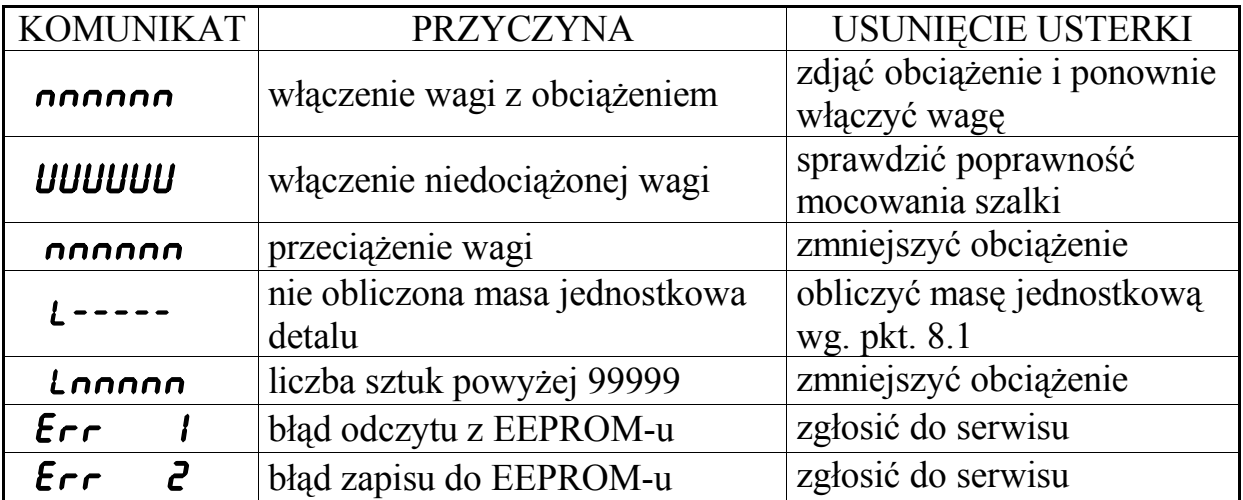

## **8. PROGRAMOWANIE FUNKCJI WAGI**

Oprócz opisanych powyżej podstawowych funkcji ważenia, waga posiada funkcje dodatkowe, programowane przez użytkownika. Aby wejść do funkcji programowanych przez użytkownika należy podczas normalnej pracy wagi nacisnąć klawisz **<sup>F</sup>** , na wyświetlaczu wyświetli się komunikat: F I. Wyboru kolejnych funkcji dostępnych w menu programowania można dokonać przy pomocy klawiszy <sup>(T)</sup> lub **B**. Zakończenie programowania dokonuje się naciskając klawisz **<sup>F</sup>** - waga przechodzi do ważenia lub liczenia ilości sztuk.

#### **8.1 LICZENIE ILOŚCI SZTUK (tylko program z funkcją liczenia ilości sztuk)**

Miernik z tą wersją programu posiada funkcję obliczania ilości sztuk elementów o jednakowej masie jednostkowej, znajdujących się na pomoście wagi.

Poniższa tabela przedstawia procentowy błąd ilości sztuk w zależności od masy partii liczonych elementów.

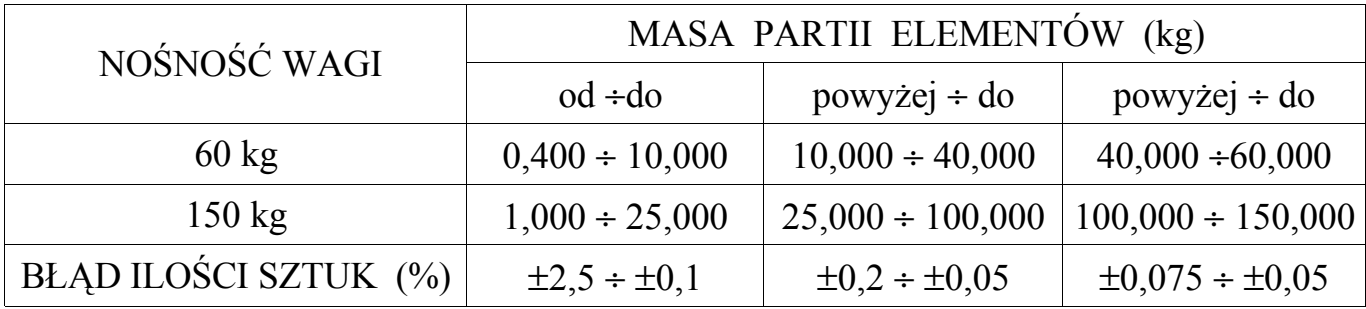

Z tabeli tej wynika, że najmniejszy błąd ilości sztuk występuje, gdy masa partii elementów umieszczonych na pomoście wagi jest zbliżona do maksymalnej nośności wagi. Maksymalny błąd ilości sztuk partii elementów wynosi:  $\Delta X = X * P/100$ gdzie: X - rzeczywista ilość sztuk

P - procentowy błąd podany w tabeli dla danej masy badanej partii elementów

Tak więc dla wagi o nośności 150kg, jeśli 4000 sztuk elementów umieszczonych na pomoście wagi waży 150kg , błąd ilości sztuk wynosi : 4000 \* 0,05/100 = 2.

Kolejny wzór umożliwia obliczenie maksymalnego błędu dla maksymalnej nośności wagi jeśli znana jest masa jednostkowa detalu:

$$
\Delta X \equiv N \ast P \mathbin{/} M_J \mathbin{/} 100
$$

gdzie : N - nośność wagi

- P procentowy błąd podany w tabeli dla danej masy badanej partii elementów
- M<sub>I</sub> masa jednostkowa detalu

Zmieniając wartość N można dobrać odpowiednią nośność wagi dla liczonych detali tak by uzyskać zadowalającą dokładność liczenia. Wykonując obliczenia dla wagi o nośności 150kg, masie jednostkowej detalu 25 g, przy pełnym obciążeniu wagi uzyskujemy wartość błędu: 150000  $*$  0,05 / 25 /100 = 3 sztuk, przy badanej partii elementów liczącej 6000 sztuk.

# **Zaprogramowanie wagi do funkcji liczenia ilości sztuk :**

**a)** - W funkcji **F** *I* ustawić klawiszem  $\boxed{T}$  *L i***c.** *E* i nacisnąć klawisz  $\boxed{\Xi}$ . Po wyjściu z funkcji (naciskając klawisz  $\left\lfloor \frac{F}{r} \right\rfloor$ ) na wyświetlaczu wyświetli się komunikat **L**----- lub **L 0** oznaczający brak obliczonej masy jednostkowej detalu.

**b)** - Przy zerowym odczycie (na wyświetlaczu **L 0** lub L-----) nacisnąć klawisz  $\Xi$  - na wyświetlaczu ukaże się ilość sztuk próbki, która przyjmuje następujące wartości: 10, 20, 50, 100, 200, 500 lub 1000. Naciskając wielokrotnie klawisz **<sup>T</sup>** lub <sup>B</sup> <sup>0</sup> dokonuje się zmiany ilości sztuk próbki. W przypadku rezygnacji z obliczenia masy jednostkowej detalu nacisnąć klawisz **<sup>F</sup>** , który powoduje wyjście z funkcji.

**c**) - Położyć na szalce wagi wyświetlaną ilość detali i nacisnąć klawisz  $\Xi$  - po parokrotnym mrugnięciu wyświetlaną wartością, waga jest w trybie liczenia ilości sztuk.

**d) -** By zmienić wartość masy jednostkowej dla nowego detalu należy wykonać pkt b) oraz c).

**e**) – Wyjście z funkcji liczenia - w funkcji F *I* ustawić klawiszem  $\boxed{\phantom{a}}$  *L*<sub>IC</sub> n i nacisnąć klawisz $\boxdot$ 

## **UWAGA:**

*Masa jednostkowa detalu pamiętana jest także po wyłączeniu zasilania miernika.*

# **8.2 WYBÓR NUMERU ETYKIETY (program bez funkcji liczenia ilości sztuk)**

Po wejściu do menu funkcji programowanych przez użytkownika, przy pomocy klawisza  $\Box$  lub  $\frac{B}{20}$  należy wybrać komunikat **F** *l*. Po naciśnięciu klawisza  $\boxdot$  następuje wejście do edycji funkcji. Funkcja umożliwia ustawienie numeru etykiety z zakresu od **0000** do **2999** (patrz rozdz. 10). Wprowadzanie danych liczbowych dokonuje się zawsze od cyfry w dekadzie najstarszej. Naciskając wielokrotnie klawisz <sup>T</sup> lub **B**, dokonuje się wyboru wartości cyfry. Naciśnięcie klawisza  $\Xi$  akceptuje ustawioną wartość i powoduje automatyczne przejście do ustawiania cyfry w dekadzie młodszej.

Cyfra, w dekadzie w której następuje ustawianie wartości, mruga. Zapisanie wprowadzonych zmian i wyjście do wyboru funkcji programowania następuje po naciśnięciu klawisza  $\boxdot$ .

# **8.3 WYBÓR SPOSOBU INICJOWANIA TRANSMISJI**

Klawiszem <sup>†</sup> lub  $\frac{B}{2}$  wybrać w funkcji programowania komunikat  $\epsilon$  **2** a następnie naciskając klawisz  $\Box$  wejść do funkcji. Wyświetli się dotychczas wybrany sposób inicjowania transmisji na przykład: 5  $\tau$  - co oznacza wybranie inicjowanie transmisji po naciśnięciu klawisza . Naciskając klawisz **<sup>T</sup>** lub <sup>B</sup> <sup>0</sup> dokonać wyboru żądanego sposobu transmisji. Komunikat:  $5 \nL$  - oznacza wybranie inicjowania transmisji po naciśnięciu klawisza  $\boxdot$  i uspokojeniu się wskazań masy; **S** *U* - oznacza transmisję po uspokojeniu się wskazań masy; 5 c. - oznacza transmisję ciągłą. Transmisja po uspokojeniu się wskazań masy 5 U lub po naciśnieciu klawisza  $\boxdot$  i uspokojeniu się wskazań masy 5  $\angle$ U odbywa się jeśli wartość masy obciążenia przekracza 120 działek legalizacyjnych.

Kolejna transmisja odbędzie się jeśli poprzednio wartość masy była poniżej 120 działek legalizacyjnych. Naciśnięcie klawisza  $\Xi$  powoduje zaakceptowanie wybranego sposobu transmisji i powrót do wyboru funkcji programowania.

## **8.4 WYBÓR PROTOKOŁU TRANSMISJI**

Klawiszem **I** lub  $\frac{B}{2C}$  wybrać w funkcji programowania komunikat: **F** 3 a następnie naciskając klawisz  $\Box$  wejść do funkcji. Wyświetli się dotychczas wybrany numer protokołu na przykład: P4. Naciskając klawisz **<sup>T</sup>** dokonuje się zmiany numeru protokołu z dostępnych możliwości  $P I - P I5$  (program bez funkcji liczenia sztuk) lub  $\overline{P} I - P4$ (program z funkcją liczenia ilości sztuk). Naciśnięcie klawisza  $\boxdot$  powoduje zaakceptowanie wybranego protokołu i powrót do wyboru funkcji programowania.

#### **8.5 PROGRAMOWANIE PARAMETRÓW I PRĘDKOŚCI TRANSMISJI**

Programowania parametrów związanych z obsługą wyjścia szeregowego dokonuje się po wejściu do funkcji programowania oznaczonej komunikatem: F 4**.** Naciśnięcie klawisza powoduje wyświetlenie aktualnie ustawionej prędkości transmisji. Wielokrotne naciskanie klawisza **<sup>T</sup>** lub <sup>B</sup> <sup>0</sup> powoduje zmianę wyświetlania prędkości. Dostępne są następujące prędkości: 1200, 2400, 4800, 9600 i 19200 bodów. Zatwierdzenia wybranej wartości dokonuje się klawiszem  $\Xi$ . Na wyświetlaczu wyświetlą się parametry transmisji. Wielokrotne naciskanie klawisza **I** lub **B** powoduje zmianę wyświetlania parametrów transmisji. Możliwe są następujące ustawienia: E81, n81, o81, E71, n71, o71. Litera E - parzystość typu event, n - brak kontroli parzystości (bit parzystości ustawiony w stan H), o - parzystość typu odd, cyfra 7 lub 8 - ilość bitów informacji, ostatnia cyfra 1 - ilość bitów stopu. Naciśnięcie klawisza  $\Xi$  powoduje zaakceptowanie wybranego parametru i powrót do wyboru funkcji programowania.

#### **8.6 WYŚWIETLENIE DATY I WERSJI PROGRAMU**

Funkcja służy do odczytania zastosowanego w mierniku oprogramowania. Klawiszem **T** lub <sup>B</sup> <sup>0</sup> wybrać w funkcji programowania komunikat: F 6 a następnie naciskając klawisz  $\Box$  wejść do funkcji. Wyświetli się data programu na przykład: **27.04.05**. W czasie wyświetlania daty programu naciśnięcie klawisza **<sup>T</sup>** powoduje wyświetlenie komunikatu informującego o wersji programu: np. P9 507. Ponowne naciśnięcie klawisza **<sup>T</sup>** powoduje wyświetlenie daty programu. Naciśnięcie klawisza  $\Xi$  powoduje powrót do wyboru funkcji programowania.

## **9. WYJŚCIE RS-232C**

Wyjście szeregowe RS232C służy do przesyłania informacji do i z komputera, kasy fiskalnej lub do drukarki.

Możliwe jest sterowanie pracą wagi wysyłając odpowiednie znaki przez łącze RS-232C. Poniższe zestawienie przedstawia możliwości sterowania:

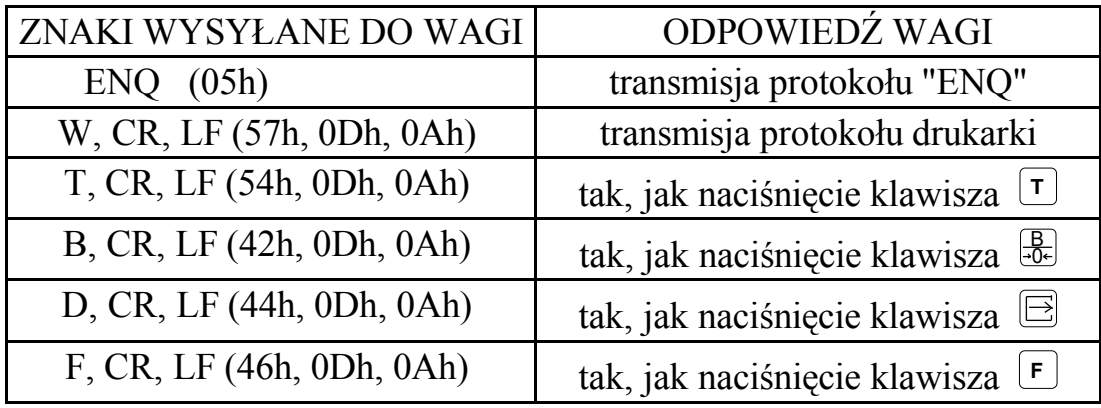

W przypadku stwierdzenia przez wagę podczas odczytu transmisji błędu parzystości, wyświetlany jest na około 1 sekundę komunikat:  $\epsilon_r$ 

Nie jest możliwe sterowanie wagą jeśli wybrany jest ciągły sposób transmisji. Opis wyprowadzeń sygnałów złącza RS 232C:

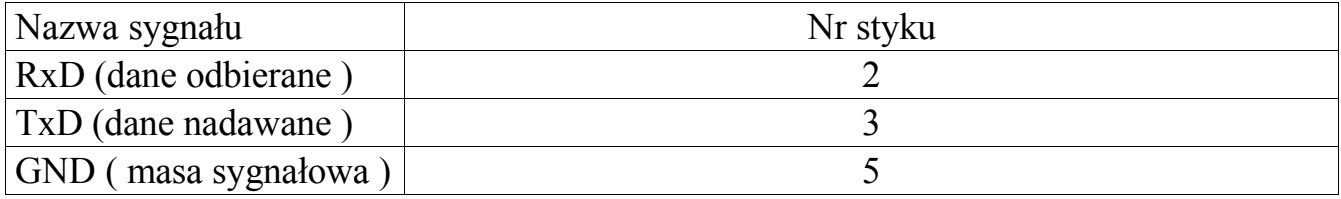

## **9.1 SPOSÓB INICJOWANIA TRANSMISJI**

Możliwe są następujące sposoby inicjowania transmisji (patrz rozdz. 8.3):

- po naciśnieciu klawisza  $\boxdot$  **S**  $\boldsymbol{\tau}$
- po naciśnięciu klawisza  $\boxdot$  i uspokojeniu się wskazań masy **S**  $\sim U$
- po uspokojeniu się wskazań masy 5 U
- transmisja ciągła  $\overline{5}$   $\overline{6}$

#### **9.2 PROTOKOŁY TRANSMISJI**

Miernik posiada oprogramowane następujące protokoły transmisji:

- $P_1$  podstawowy,
- $P_2$  do komputera,
- $\bullet$  P 3 drukarki,
- P 4 odpowiedź na "ENO".

#### **oraz tylko dla programu bez funkcji liczenia sztuk**:

- P 5 Eltron1 (wydruk masy i kodu kreskowego),
- $P_6$  Eltron2 (wydruk masy),
- $\bullet$  P 7 POCZTA,
- $\bullet$  P 8 OPTIMUS,
- P 9 Eltron3 (wydruk kodu kreskowego),
- P 10 ENO CAMPESA,
- $\bullet$  P 11 ELZAB,
- $\bullet$  P 12 EURO,
- $\bullet$  P 13 FARB,
- $\bullet$  P 14 POSN,
- $\bullet$  P 15 SHARP1

W zależności od potrzeb, użytkownik sam dokonuje wyboru odpowiedniego protokołu (patrz rozdz. 8.4).

#### **UWAGA:**

*Podczas obliczania ilości sztuk elementów, zamiast wartości masy, transmitowana jest liczba sztuk (zawsze transmitowana jest liczba wyświetlana na wyświetlaczu). Poniżej przedstawiono podstawowe protokóły transmisji:*

• **protokół podstawowy oznaczony jest komunikatem:** P1

Wysyłanych jest 9 znaków ASCII :

02h, D1, D2, D3, D4, D5, D6 , PD, 03h

gdzie :

D1 ÷ D6 - oznaczają dekady masy od najmłodszej do najstarszej

PD - położenie punktu dziesiętnego (np. 33h oznacza liczbę o formacie: 0.000)

W przypadku jeśli waga jest niedociążona (wyświetlane jest "------") wartości dekad mają kod 55h, jeśli natomiast waga jest przeciążona (wyświetlane jest **ONNAN)** wartości dekad oraz PD mają kod 4Eh.

# • **protokół do komputera oznaczony jest komunikatem:** P2

Wysyłanych jest 10 znaków ASCII :

Z, D6, D5, D4, PD, D3, D2, D1, 0Dh, 0Ah

gdzie :

Z - znak wartości masy: 20h gdy wartość dodatnia, 2Dh gdy ujemna

- $D6 \div D1$  oznaczają dekady masy od najstarszej do najmłodszej
- PD punkt dziesiętny ( kod 2Eh ) pozycja zmienna, ustawiony zawsze zgodnie z pozycją na wyświetlaczu

W przypadku jeśli waga jest niedociążona (wyświetlane jest "------") wartości dekad mają kod 55h, jeśli natomiast waga jest przeciążona (wyświetlane jest **ONNANO**) wartości dekad mają kod 4Eh.

## • **protokół drukarki oznaczony jest komunikatem:** P3

Wysyłanych jest 11 znaków ASCII :

D6, D5, D4, PD, D3, D2, D1, 6Bh, 67h, 0Dh, 0Ah

gdzie :

- D6 ÷ D1 oznaczają dekady masy od najstarszej do najmłodszej, zera nie znaczące mają wartość 20h, D6 przyjmuje wartość 2Dh gdy wartość masy jest ujemna.
- PD punkt dziesiętny (kod 2Eh) pozycja zmienna, ustawiony zawsze zgodnie z pozycją na wyświetlaczu

W przypadku jeśli waga jest niedociążona (wyświetlane jest "------") lub jeśli jest przeciążona (wyświetlane jest **ONNAN)** transmisja nie jest dokonywana. Podczas liczenia ilości sztuk wysyłanych jest 13 znaków:

20h, D6, D5, D4, D3, D2, D1, 73h, 7Ah, 74h, 2Eh, 0Dh, 0Ah

gdzie D6 ÷ D1 oznaczają dekady ilości sztuk od najstarszej do najmłodszej

#### • **protokół odpowiedź na "ENQ" oznaczony jest komunikatem:** P4

Wysyłanych jest 10 znaków ASCII :

02h, D1, D2, D3, D4, D5, D6, PD, DIODY, 03h

gdzie :

- $D1 \div D6$  oznaczają dekady masy od najmłodszej do najstarszej
- PD położenie punktu dziesiętnego (np. 33h oznacza liczbę o formacie: 0.000)
- DIODY stan diod (świecenie 1, zgaszenie 0 ) umieszczonych na wyświetlaczu masy gdzie poszczególne bity oznaczają:
	- b0 : dioda ZERO
	- b1 : dioda BRUTTO
	- b2 : dioda NETTO
	- b3 : dioda B.TARY
	- b4 : znak "minus" na wyświetlaczu

Transmitowany znak stanowi sumę logiczną wymienionych bitów oraz znaku 40h. W przypadku jeśli waga jest niedociążona (wyświetlane jest "------ ") wartości dekad mają kod 55h, jeśli natomiast waga jest przeciążona (wyświetlane jest **ONNANO**) wartości dekad mają kod 4Eh.

# **10. WSPÓŁPRACA Z DRUKARKĄ ZEBRA EPL (program bez funkcji liczenia ilości sztuk)**

Waga może współpracować z drukarkami termicznymi etykiet serii LP, TL+ lub termotransferowymi serii TLP firmy ZEBRA EPL (program bez funkcji liczenia ilości sztuk) wyposażonymi w panel pamięci z podtrzymaniem bateryjnym oraz moduł daty i czasu. Drukarka umożliwia przechowywanie wzorów etykiet. Maksymalna szerokość etykiety wynosi 4 cale. Możliwy jest wydruk:

- tekstów stałych,
- daty bieżącej,
- daty ważności (max. 99 dni),
- masy,

Wzory etykiet wraz z tekstami stałymi redaguje się na komputerze PC przy pomocy dostarczanego razem z drukarką edytora, a następnie przesyła się je do pamięci drukarki. Na zlecenie Klienta, LFW może dokonać zaprogramowania drukarki. Drukarkę należy podłączyć do złącza RS-232C wagi oraz do komputera za pomocą kabla USB

Możliwy jest wydruk jednego rodzajów etykiet zawierających oprócz tekstów stałych:

• wartość masy towaru – etykiety o numerach od 0000 do 0999.

## **10.1 PROJEKTOWANIE ETYKIET**

Poniższy opis dotyczy projektu etykiet wykonywanego przy pomocy programu ZebraDesigner.

Czynności dla wszystkich rodzajów etykiet:

- w funkcji *Plik, Ustawienia etykiety...* ustalić wielkość etykiety,
- przy pomocy funkcji *Obiekt, Tekst* umieścić na etykiecie wszystkie stałe teksty (nazwa firmy, nazwa towaru itp.),

Umieszczenie pola zawierającego masę towaru dokonuje się po wybraniu funkcji *Obiekt, Tekst*.

- zaznaczyć opcję *Zmienny tekst*,
- zaakceptować **Następny>,**
- zaznaczyć opcję *Wprowadzana*,
- zaakceptować **Następny>**,
- w polu *Ustaw maksymalną ilość znaków* wpisać 10,
- zaakceptować **Następny>**.

Po zaakceptowaniu **Zakończ** na etykiecie w miejscu wydruku liczby wyświetlanej na wyświetlaczu wraz z jednostką ukaże się pole zawierające 10 znaków ?

- zapisać etykietę *Plik, Zapisz jako...* pod nazwą składającą się z czterech cyfr z przedziału 0000 do 0999
- wykonać: *Plik, Export to Printer...* (przy podłączonej drukarce do komputera za pomocą kabla USB)

Wzór etykiety umieszczony jest już w drukarce

# **10.2 WYDRUK ETYKIET**

Aby przygotować wagę do współpracy z zaprogramowaną drukarką należy w funkcji użytkownika wagi ustawić:

- F  $\bar{e}$  sposób wydruku 5  $\bar{r}$  lub 5  $\bar{r}$ *U*,
- F 4 prędkość transmisji zgodną z prędkością ustawioną w drukarce z reguły **9600,n81**,
- F 1 wybrać odpowiedni numer etykiety z przedziału 0000 do 0999.

Drukarka jest przygotowana do pracy. Naciśnięcie klawisza  $\Xi$  przy obciążonym pomoście powoduje wydruk etykiety.

# **10.3 WYDRUK ETYKIET**

Aby przygotować wagę do współpracy z zaprogramowaną drukarką należy w funkcji użytkownika wagi ustawić:

- F  $\epsilon$  sposób wydruku 5  $\epsilon$  lub 5  $\epsilon U$ ,
- F 4 prędkość transmisji zgodną z prędkością ustawioną w drukarce z reguły **9600, n81**,
- **F** 1 wybrać odpowiedni numer etykiety

Drukarka jest przygotowana do pracy. Naciśnięcie klawisza  $\Xi$  przy obciążonym pomoście powoduje wydruk etykiety.

# **11. USTAWIANIE STREFY ZERA**

Waga posiada możliwość ustawienia strefy automatycznego zerowania wskazań masy w granicach od 0 do 4 działek odczytowych. Klawiszem <sup>1</sup> lub **B** wybrać w funkcji programowania komunikat:  $\boldsymbol{F}$  5 a następnie naciskając klawisz  $\boldsymbol{\Xi}$  wejść do funkcji. Wyświetli się np. komunikat :  $-0-3$  gdzie cyfra 3 oznacza, że ustawiono strefę zerowania na 3 działki. Naciskając wielokrotnie klawisz **<sup>T</sup>** lub <sup>B</sup> <sup>0</sup> dokonuje się zmiany szerokości strefy zera. Naciśniecie klawisza  $\Xi$  powoduje zaakceptowanie wybranej wartości i powrót do wyboru funkcji programowania. Zakończenie programowania dokonuje się naciskając klawisz **<sup>F</sup>** - waga przechodzi do ważenia lub liczenia ilości sztuk.

# **12. ZAŁĄCZENIE WAGI PRZY OBCIĄŻONYM POMOŚCIE**

Wagę należy włączać przy nieobciążonym pomoście. Jeśli z jakiś przyczyn konieczne będzie włączanie wagi z obciążeniem, to należy najpierw ustawić odpowiednio funkcję. Klawiszem <sup>[T]</sup> lub  $\frac{B}{2}$  wybrać w funkcji programowania komunikat: **F7** . Naciskając klawisz  $\Xi$  wejść do funkcji. Wartość obciążenia szalki w chwili wejścia do funkcji jest nową wartością zera (tylko po ustawieniu w funkcji programowania  $\epsilon$ 7 komunikatu  $\epsilon$ t). Wyświetli się komunikat: obc n oznaczający brak możliwości załączania miernika z obciążonym pomostem lub komunikat:  $\phi$ bc  $\epsilon$  oznaczający możliwość załączania miernika z obciążeniem. Naciskając klawisz **<sup>T</sup>** lub <sup>B</sup> <sup>0</sup> ustawić odpowiedni tryb pracy a następnie zaakceptować wybór naciskając klawisz  $\Xi$ . Wyświetli się ponownie komunikat:  $\ddot{F}$ . Ustawienie funkcji **obc**  $\ddot{E}$  wyłącza funkcję automatycznego zerowania (patrz rozdz. 7). Maksymalna wartość masy dodatkowego obciążenia pomostu wynosi 4% wartości maksymalnego obciążenia wagi liczone względem zera kalibracji wagi. Zakończenie programowania dokonuje się naciskając klawisz **<sup>F</sup>** - waga przechodzi do ważenia lub liczenia ilości sztuk.

#### **UWAGA:**

 *Jeśli wartość masy dodatkowego obciążenia pomostu przekracza 4% wartości maksymalnego obciążenia wagi liczone względem zera kalibracji wagi, to na wyświetlaczu wyświetlane jest nnnnnn. Po naciśnięciu klawisza*  $\Xi$  waga wyłącza  *możliwość załączenia jej z obciążeniem oraz ustawia wartość zera z kalibracji.*

# **13. WYGASZANIE WYŚWIETLACZA**

Funkcja oznaczona jako **F 8** umożliwia załączenie lub wyłączenie wygaszenia wyświetlacza masy po upływie 1,5 minuty przy stałej, zerowej wartości masy. W celu ustawienia funkcji należy klawiszem **<sup>T</sup>** lub <sup>B</sup> <sup>0</sup> wybrać w funkcji programowania komunikat: F  $\boldsymbol{\beta}$ . Następnie naciskając klawisz  $\Box$  wejść do funkcji. Na wyświetlaczu wyświetli się komunikat:  $\vec{D}$   $\vec{S}P$   $\vec{n}$  oznaczający wyłączenie, lub komunikat:  $\vec{D}$   $\vec{S}P$   $\vec{E}$ oznaczający załączenie wygaszania. Naciskając wielokrotnie klawisz <sup>(T)</sup> lub **B** wybrać odpowiedni komunikat, a następnie zaakceptować dokonany wybór naciskając klawisz  $\Xi$ . Zakończenie programowania dokonuje się naciskając klawisz **<sup>F</sup>** - miernik przechodzi w tryb ważenia lub liczenia ilości sztuk.

# **14. PROGRAMOWANIE TŁUMIENIA FILTRU**

Klawiszem <sup>[T]</sup> lub  $\frac{1}{20}$  wybrać w funkcji programowania komunikat: **F 9**. Naciskając klawisz  $\Box$  wejść do funkcji. Po wejściu do funkcji na wyświetlaczu widoczna będzie poprzednio ustalona wartość. Przy pomocy klawiszy **I** lub **B** wybieramy odpowiednią wartość tłumienia filtru. Wyboru dokonujemy spośród dostępnych możliwości (1**,** 2**,** 3**,** 4**)** gdzie 1 oznacza najmniejsze tłumienie, a 4 największe tłumienie filtru. Zwiększenie wartości tłumienia powoduje wzrost stabilności wskazań wagi, ale zarazem wolniejsze

odczyty. Ustawiona wartość pokazana jest na wyświetlaczu CENA. Zatwierdzenie wprowadzonej wartości i wyjście z funkcji następuje po naciśnięciu klawisza  $\Xi$ .

# **15. WSPÓŁPRACA Z KASAMI FISKALNYMI (program bez funkcji liczenia ilości sztuk)**

Miernik może współpracować z kasami fiskalnymi wymienionymi w poniższej tabeli:

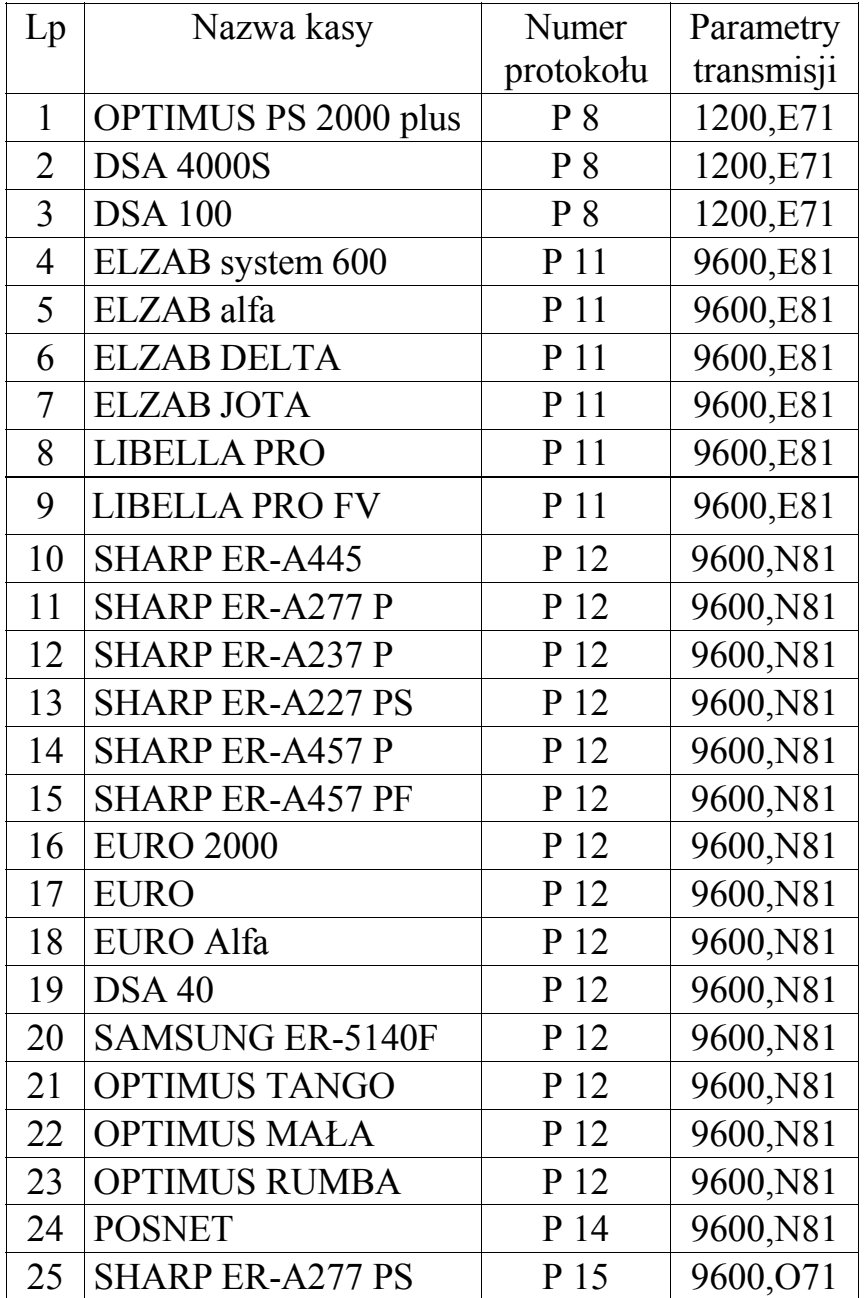

# **16. FUNKCJE WAGI- WYKAZ**

- F1 wybór numeru etykiety drukarki ZEBRA EPL (program bez funkcji liczenia ilości sztuk) lub liczenie ilości sztuk (program z funkcją liczenia ilości sztuk),
- $FZ$  sposób transmisji:
	- $5r$  ręczny,
	- $5 U$  reczny ustabilizowany,
	- SU ustabilizowany,
	- $5c$  ciagly,
- $F\bar{3}$  numer protokołu transmisji:
- $F_7$  prędkość transmisji (1200 19200 bodów), parametry transmisji,
- $FS$  strefa zera  $(0-4)$ ,
- $F_6$  data i wersja programu,
- $F_7$  załączenie wagi z obciążonym pomostem,
- F8 wygaszanie wyświetlacza,
- F9 programowanie tłumienia filtru.

# **17. BATERIE (opcja)**

Pojemnik na baterie znajduje się na tylnej ściance miernika. Włączenie zasilania z baterii jest możliwe tylko po odłączeniu od miernika zasilacza zewnętrznego. Zastosowanie funkcji **F 8 (D . 5P Ł)** pozwala na oszczedność baterii.

# **18. KONSERWACJA**

- 18.1. Użytkownik wagi zobowiązany jest do utrzymania wagi w stanie zapewniającym jej właściwe wskazania. Oznacza to, że waga nie może wskazywać uchybień (błędów wskazań masy) większych niż dopuszczono w przepisach Głównego Urzędu Miar (tabela "Dane techniczne wag"). Waga została skonstruowana tak, aby czynności związane z konserwacją ograniczyć do minimum. Sprowadzają się one do okresowego czyszczenia wagi.
- 18.2. W przypadku gdy po zdjęciu ważonego towaru z pomostu wagi nie nastąpi wyzerowanie wskazań wagi, należy w pierwszej kolejności wyzerować ręcznie przyciskiem **B**. Jeśli to nie pomoże to:
	- oczyścić pomost i sprawdzić szczelinę pomiędzy pomostem i podstawą wagi -
	- czyścić należy włosianą szczotką lub ściereczką;
	- sprawdzić czy pomost nie ma styczności z przedmiotami na zewnątrz wagi;

Po wykonaniu tych czynności w celu sprawdzenia prawidłowego wskazania zerowego wagi należy lekko nacisnąć pomost, następnie zwolnić nacisk i sprawdzić wskazanie zerowe.

Gdy na mierniku ponownie zapali się lampka ZERO waga jest przygotowana do ważenia; w przypadku nie wystąpienia wskazania zerowego czynność tę należy powtórzyć.

## **UWAGA !!!**

 **Powyższe czynności należy wykonać na wadze prawidłowo zainstalowanej. Za uszkodzenia wagi powstałe wskutek wadliwego montażu dokonanego przez użytkownika, producent nie ponosi odpowiedzialności.**

- 18.3. Wskazania wagi ustalają się od kilku do kilkunastu sekund, w zależności od wybranego filtru. Wyboru dokonujemy spośród dostępnych możliwości1 **-** 4 gdzie 1 oznacza najmniejsze tłumienie, a 4 największe tłumienie filtru. Zwiększenie wartości tłumienia powoduje wzrost stabilności wskazań wagi, ale zarazem wolniejsze odczyty. Po położeniu towaru na pomoście wagi, należy:
	- sprawdzić wypoziomowanie wagi,
	- sprawdzić czy przyleganie wszystkich nóżek do podłoża jest jednakowe;
	- sprawdzić prawidłowość montażu wagi.

18.4. Przy innych nieprawidłowościach w pracy wagi zachodzi konieczność zgłoszenia wagi do naprawy do autoryzowanego punktu serwisowego Lubelskich Fabryk Wag "FAWAG" S.A.

# **19. LEGALIZACJA**

Producent deklaruje, że wagi są zgodne z typem opisanym w Certyfikacie Zatwierdzenia Typu WE i spełniają wymagania zasadnicze określone w PMGiPS z dnia 11.12.2003 Dz.U. z 2004 Nr 4 poz. 23.

Jest to potwierdzone umieszczeniem na wadze:

- numeru Jednostki Notyfikowanej 1383, ka zatwierdziła system jakości wraz z dwoma ostatnimi cyframi roku, w którym został naniesiony znak CE,
- $\cdot$  zielonej kwadratowej nalepki z nadrukowaną czarną duża literą "M",
- cech zabezpieczających.